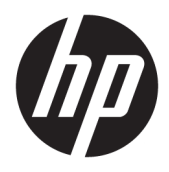

Brugervejledning

© Copyright 2018 HP Development Company, L.P.

Oplysningerne indeholdt heri kan ændres uden varsel. De eneste garantier for HPs produkter og serviceydelser er angivet i de udtrykkelige garantierklæringer, der følger med sådanne produkter og serviceydelser. Intet heri må fortolkes som udgørende en yderligere garanti. HP er ikke erstatningspligtig i tilfælde af tekniske unøjagtigheder eller typografiske fejl eller manglende oplysninger i denne vejledning.

Anden udgave: Juli 2018

Første udgave: Juni 2017

Dokumentets bestillingsnummer: 937403-082

#### **Om denne vejledning**

Denne vejledning indeholder oplysninger om opsætning og brug af scanneren.

- **ADVARSEL!** Angiver en farlig situation, der, hvis den ikke forhindres, **kan** resultere i dødsfald eller alvorlig personskade.
- **FORSIGTIG:** Angiver en farlig situation, der, hvis den ikke forhindres, **kan** resultere i mindre eller moderat personskade.
- **VIGTIGT:** Angiver oplysninger, der betragtes som vigtige, men ikke er relateret til fare (fx meddelelser, der er relateret til skade på ejendom). En meddelelse advarer brugeren om, at manglende overholdelse af en procedure i alle detaljer, kan resultere i tab af data eller beskadigelse af hardware eller software. Indeholder også vigtige oplysninger til forklaring af et begreb eller udførelse af en opgave.
- **BEMÆRK:** Indeholder yderligere oplysninger, som understreger eller supplerer vigtige punkter i hovedteksten.
- $\frac{1}{2}$  TIP: Angiver tips, som hjælper dig til at fuldføre en bestemt opgave.

# **Indholdsfortegnelse**

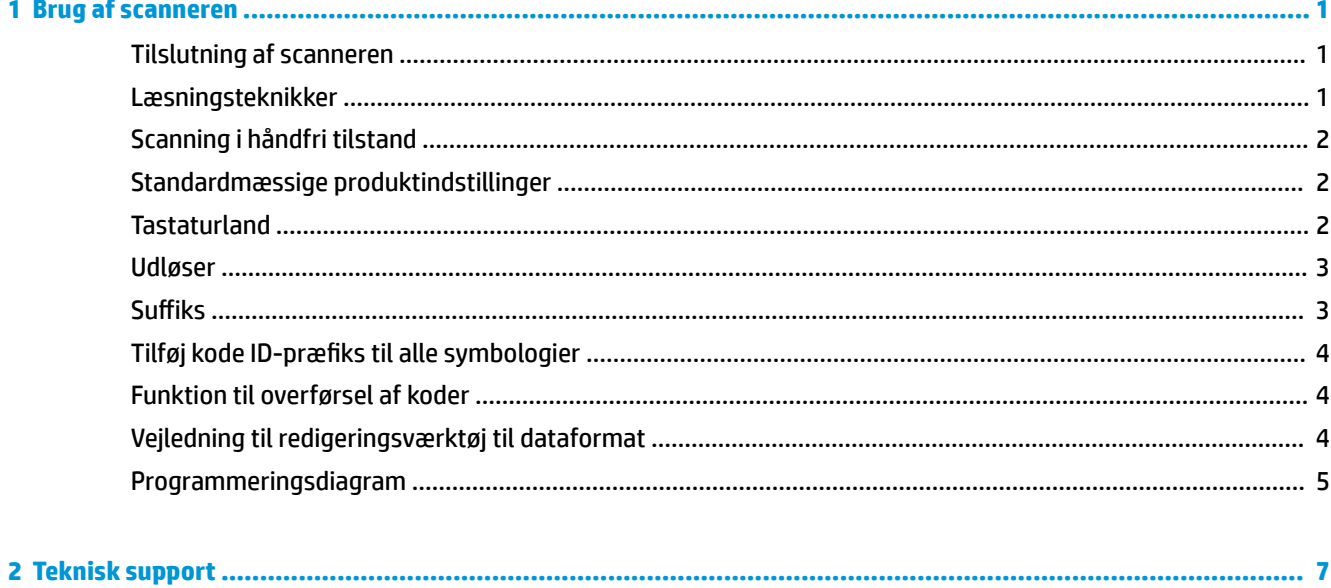

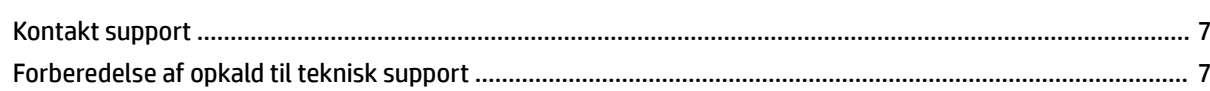

## <span id="page-6-0"></span>**1 Brug af scanneren**

### **Tilslutning af scanneren**

- **1.** Slå strømmen til computeren fra.
- **2.** Slut scannerens USB-kabel til en USB Type A-port på I/O-tilslutningsbasen.

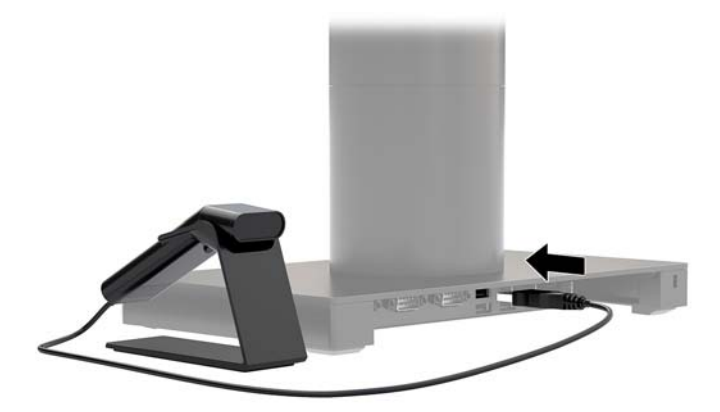

**3.** Tænd for strømmen til computeren.

### **Læsningsteknikker**

Sigteanordningen udsender en laserstråle, der skal være centreret over stregkoden for at sikre en god aflæsning, men det kan peges i en hvilken som helst retning. Holde scanneren over stregkoden, tryk på knappen og centrer laserstråle på stregkoden.

Sigtestrålen er mindre, når scanneren er tættere på stregkoden, og større, når den er længere væk fra stregkoden. Hold scanneren tæt på mindre stregkoder og længere væk fra store stregkoder til at få en korrekt aflæsning.

Hvis stregkoden er meget reflekterende (for eksempel lamineret), skal du muligvis vippe scanneren i en vinkel, så stregkoden kan scannes.

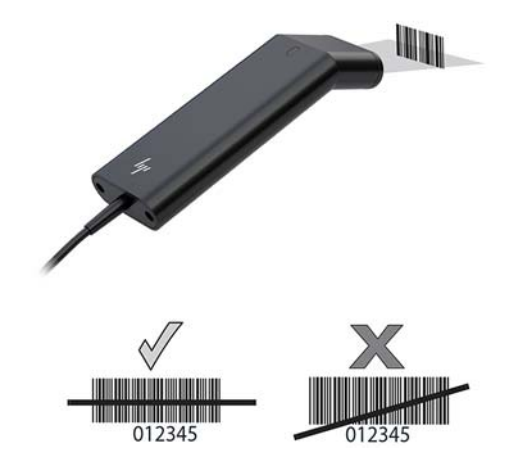

## <span id="page-7-0"></span>**Scanning i håndfri tilstand**

Når scanneren er placeret i stativet, vil scannerens indbyggede sensor sætte scanneren i håndfri tilstand. Når scanneren fjernes fra stativet fungerer den i den normale håndholdte tilstand.

- **1.** Sørg for at alle kabler er korrekt forbundet.
- **2.** Indsæt scanner i stativet ved at sætte scanneren på stativet.
- **3.** For at scanne en stregkode skal man placere stregkoden foran scanneren og sørge for, at scanningslinjen passerer alle streger og mellemrum i symbolet.
- **4.** Ved vellykket dekodning bipper scanneren og lysdioden lyser grønt.

#### **Standardmæssige produktindstillinger**

Følgende stregkode nulstiller alle standardmæssige indstillinger på produktet.

## 

Standardmæssige produktindstillinger

#### **Tastaturland**

Scan stregkoden til programmering af tastatur-land nedenfor og scan derefter den eller de numeriske stregkoder fra [Programmeringsdiagram på side 5,](#page-10-0) og scan derefter Gem-stregkoden for at programmere tastaturet til dit land. Som en generel regel understøttes følgende tegn ikke af scanneren for andre lande end USA:

 $@1$$ #{}[] = /'\ < > ~.

## 

Programmeret tastatur-land

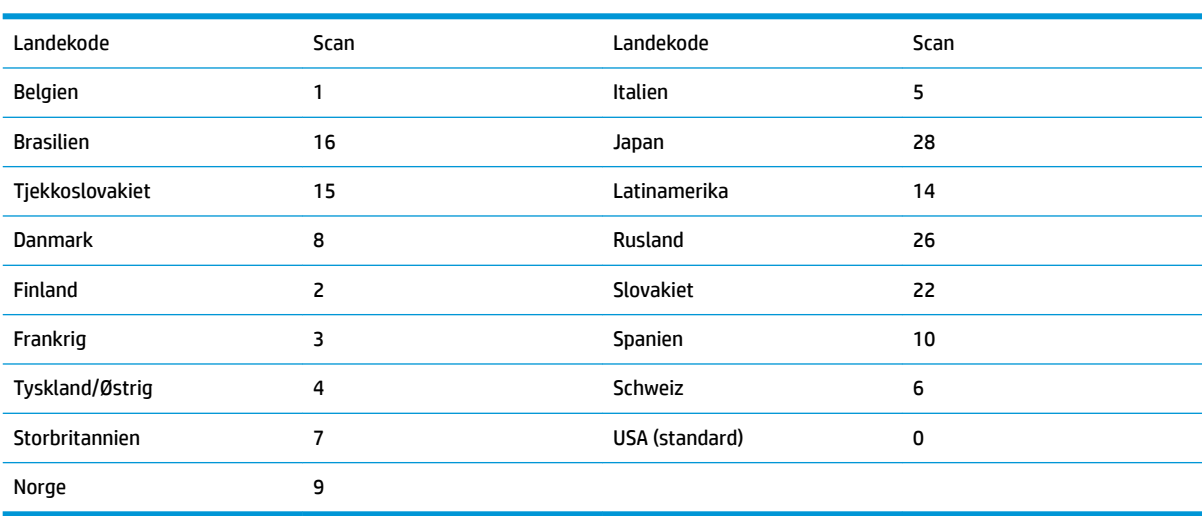

## 

Gem

<span id="page-8-0"></span>**BEMÆRK:** En komplet liste over landekoder finder du i *Programmeringsvejledning til HP Engage One 2D stregkodescanner* på [http://www.hp.com/support.](http://www.hp.com/support)

#### **Udløser**

De følgende stregkoder gør det muligt at bruge scanneren i manuel udløser - normal tilstand (tryk på knappen for at aflæse) eller præsentationstilstand (scanneren aktiveres, når den "ser" en stregkode).

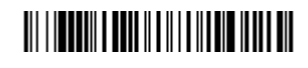

Manuel udløser - normal (Standard)

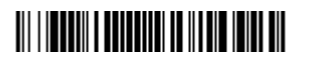

Præsentationstilstand

### **Suffiks**

Hvis du ønsker et vognretur efter stregkoden, skal du scanne stregkoden Tilføj CR-suffiks. For at tilføje en tabulator efter stregkoden, skal du scanne stregkoden Tilføj tabulator-suffiks. Ellers skal man scanne stregkoden Fjern suffiks for at fjerne alle suffikser.

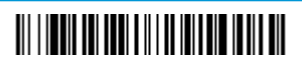

Tilføj CR-suffiks

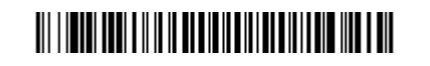

Tilføj tabulator-suffiks

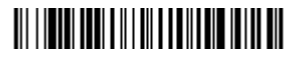

Fjern suffiks

## <span id="page-9-0"></span>**Tilføj kode ID-præfiks til alle symbologier**

Scan følgende stregkode, hvis du ønsker at tilføje et Kode ID-præfiks til alle symbologier på én gang.

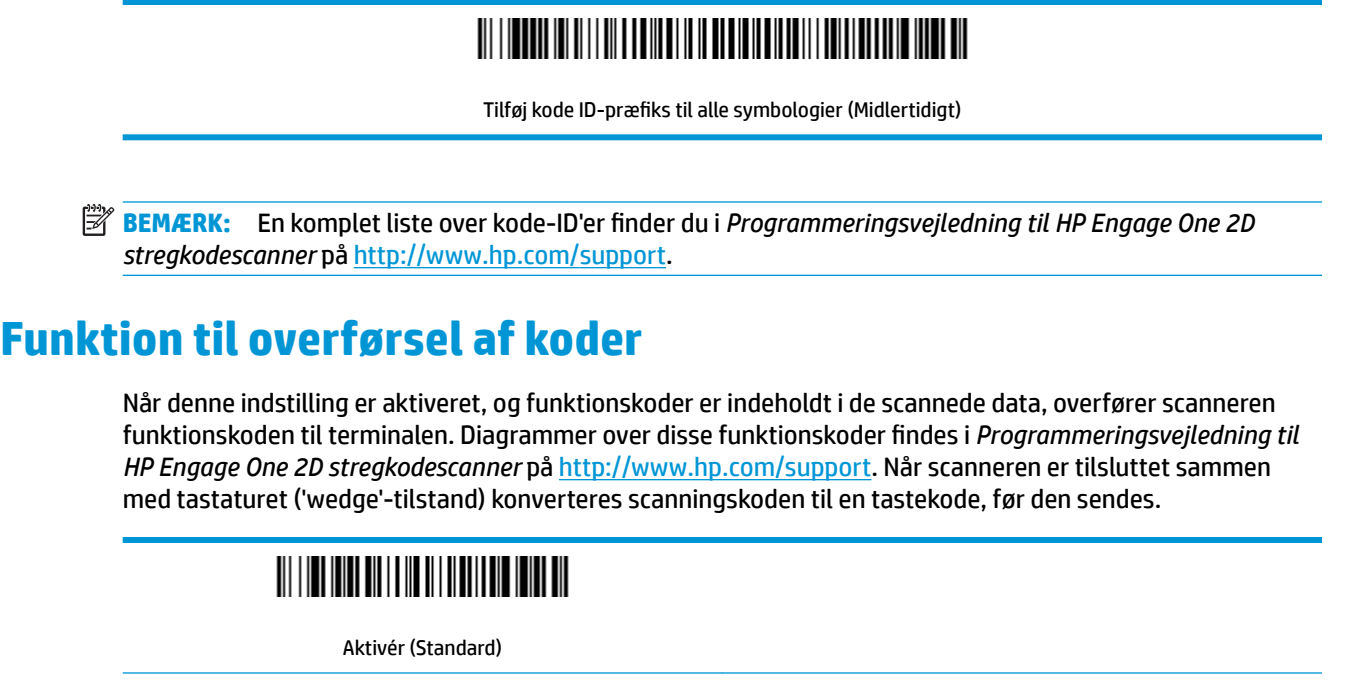

Deaktivér

### **Vejledning til redigeringsværktøj til dataformat**

Følgende er forkortede anvisninger til indtastning af et dataformat. Fuldstændige anvisninger finder du i *Programmeringsvejledning til HP Engage One 2D stregkodescanner* på<http://www.hp.com/support>.

Følg nedenstående anvisninger.

- **1.** Scan symbolet **Angiv dataformat**.
- **2.** Primært/alternativt format: Scan **0** for primært format.
- **3.** Terminaltype: Scan **099** for en hvilken som helst terminaltype.
- **4.** Kode I.D.: Scan **99** for en hvilken som helst stregkodetype.
- **5.** Længde: Scan **9999** for en hvilken som helst længde af stregkode.
- **6.** Redigeringsværktøj kommandoer: brug det efterfølgende programmeringsdiagram.
- **7.** Scan **Gem** for at gemme angivelserne.

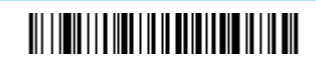

Indtast dataformat

## 

Ryd alle dataformater

## 

Gem

## <span id="page-10-0"></span>**Programmeringsdiagram**

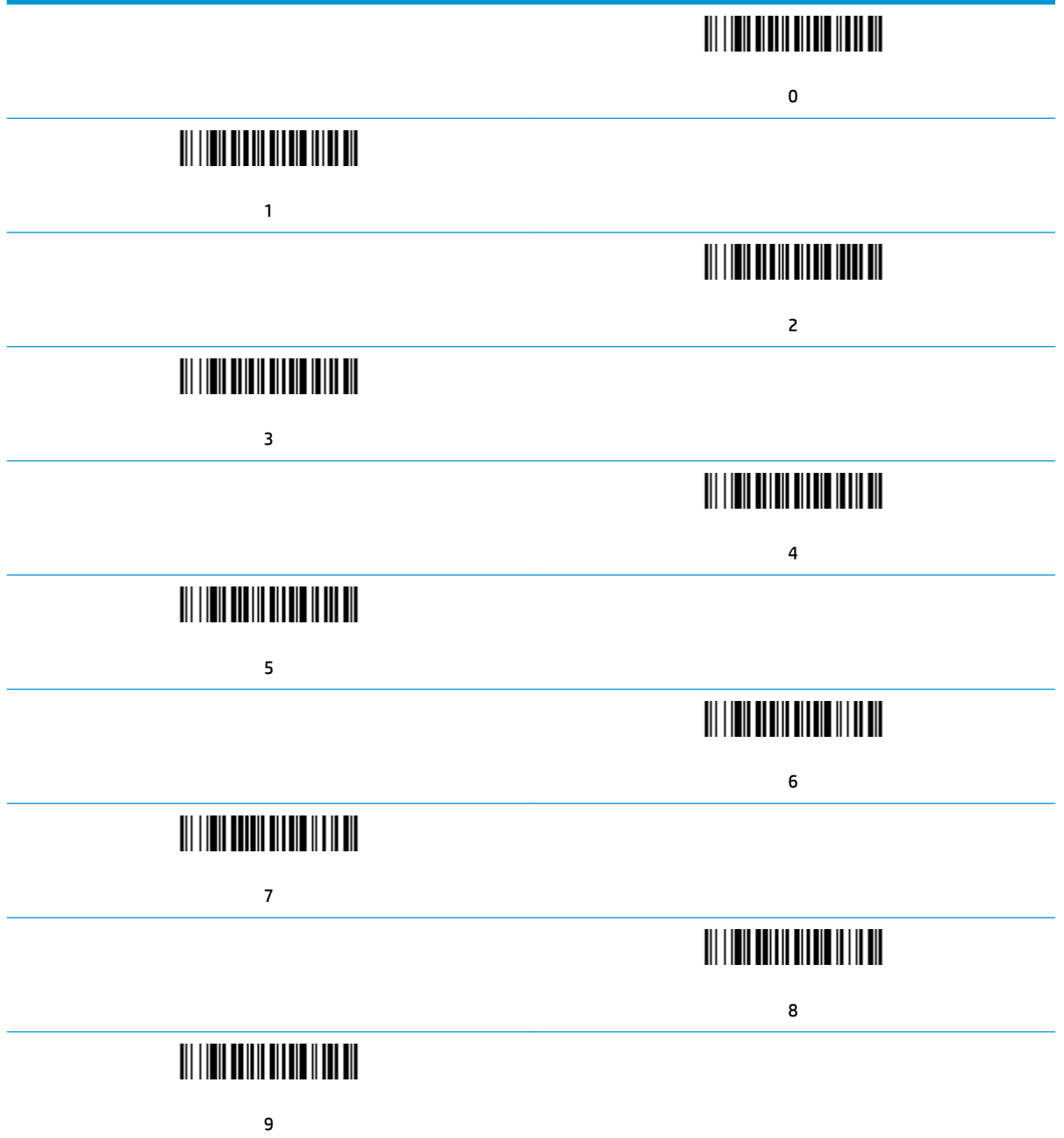

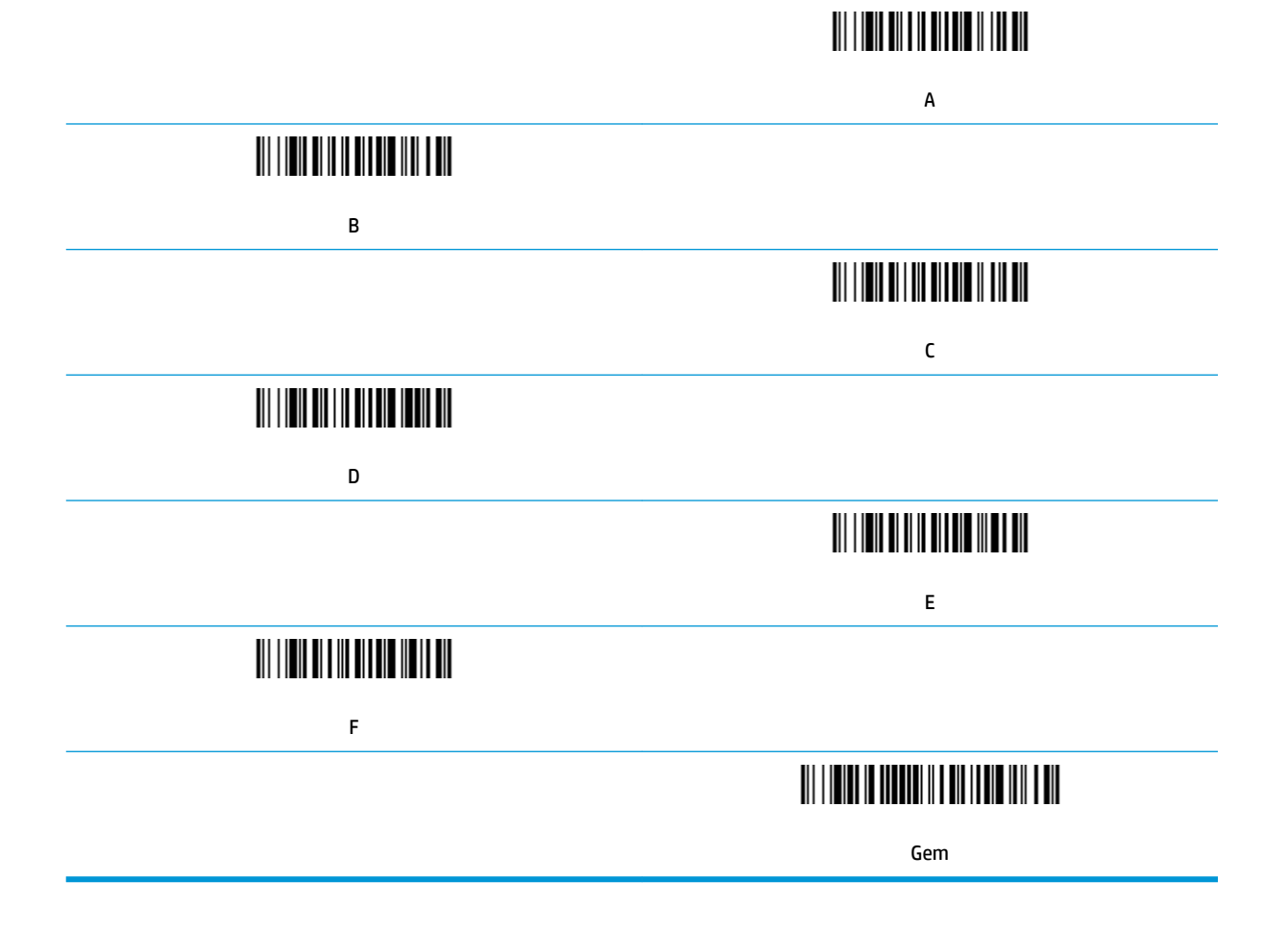

## <span id="page-12-0"></span>**2 Teknisk support**

### **Kontakt support**

For at løse et problem med hardware eller software kan du gå til [http://www.hp.com/support.](http://www.hp.com/support) Brug dette websted til at få yderligere oplysninger om dit produkt, herunder links til diskussionsfora og fejlfindingsanvisninger. Du kan også finde oplysninger om, hvordan du kontakter HP og åbner en supportsag.

### **Forberedelse af opkald til teknisk support**

Du kan kontakte teknisk support, hvis du ikke selv kan løse et problem. Hav følgende oplysninger klar, når du ringer:

- Hvis produktet er tilsluttet til en HP POS-computer, skal du angive serienummeret på POS-computeren
- Købsdato på faktura
- Reservedelsnummeret placeret på produktet
- Under hvilke forhold problemet opstod
- Den viste fejlmeddelelse
- Hardwarekonfiguration
- Navn og version på din hardware og software